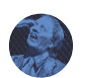

While you are waiting for the UP cpu I thought you might want to know some instruction beforehand, so tha are not left in the deep end.

before you plug it in the printer. take a photo of the current set up. incase yo want to use it later for reference, take a note of the z height for layer 0.

when you plug the CPU in please make sure that the pin 1 goes to pin 1 on the main board and all rows of is aligned properly

The CPU board is already flashed with the open source smoothieboard bootloader, and is running smoothiewa firmware.

smoothieware can run many types of printer and it relies on a configuration file on the SD card to know w printer it is currently controlling

download the following file should be preset for the up mini.

https://drive.google.com/open?id=0BxnykIRpb264NmZkNWQ0N2NUeW8

make sure you save the file as config.txt

with the new cpu plugged in and the usb plugged in, switch on the printer. You should be able to see a new device in windows device manager. just let it auto detect and it should install the appropate driver.

it should appear as a new drive for your pc, so you can upload the config.txt file to the printer. and th power cycle the printer. make sure you safey remove the media before you reset.

(if it doesn't show up as thumb drive you might need to pull the SD card out of the printer main board an upload the file using a card reader manually)

if everythings goes well your printer is ready.

download repetier-host from http://www.repetier.com/ as your printing program

(you can use any other program supporting gcode)

set the printer up using serial port# can be found in device manager

in printer setting